## **Sisukord**

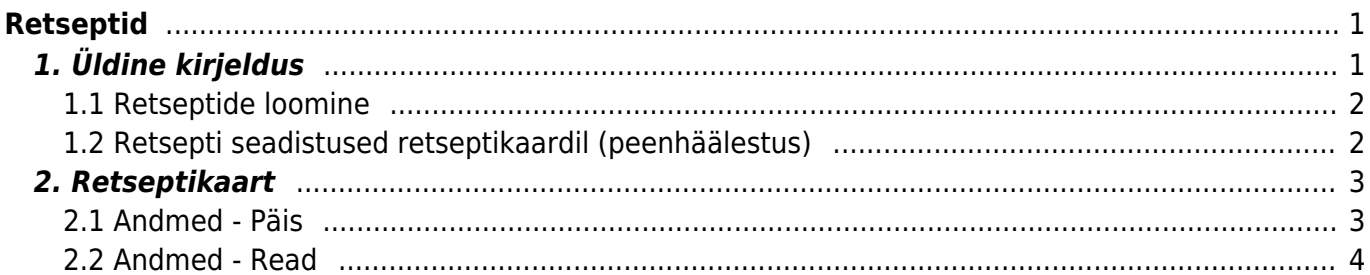

# <span id="page-2-0"></span>**Retseptid**

## <span id="page-2-1"></span>**1. Üldine kirjeldus**

Toote või pooltoote tootmiseks vajalike materjalide ja tööoperatsioonide järjekorrastatud nimekiri.

Kirjeldatakse materjalide vajatavad kogused ning tööoperatsioonide norm. kogus(tk/h)/norm. aeg – sekundites või minutites või tundides. (Peenhäälestuse alt seadistatav, millises ajaühikus soovib kasutaja aega sisestada vt. p.1.2).

Materjalid ja/või alamtooted (detailid, alamkoostud) on laoartikkel tüüpi artiklid, mida kasutatakse toote toomisel.

Töö operatsioon on teenus tüüpi artikkel, millele saab määratud töökeskuse ja operatsiooni kestvuse ning töökulu EUR/h.

Ridade järjekorra number määrab, mis järjekorras tuleb töid sooritada ehk on aluseks tootmistellimusel töönumbrite (TNR) loomisel.

Kui soovitakse määrate, et kahte tööd saab teha paralleelselt siis tuleb neile anda sama rea number.

Ei tohi teha retsept ridu, millede puhul on kaks rida sama reanumbri ja artiklikoodiga – tööle tagasiside andmine ei toimi siis. Kui on soovi kasutada sama tööoperatsiooni artiklit mitu korda peavad need olema erinevate reanumbritega.

Retsept määratakse tootele artiklikaardil. Retsepti loomist alustatakse artiklikaardilt väljalt retsept, siis luuakse retsept sama koodiga, mis artikkel, millelt retsepti loomist alustati ning kaasatakse ka nimi.

Retseptiga toodet koos ridadega saab asetada: pakkumisele, tellimusele, laotellimusele, arvele, ostutellimusele, sissetulekule, mahakandmisele, tootmistellimusele.

Retsepti kasutatakse tootmistellimuse loomisel müügitellimuselt, laotellimuselt ja tootmissoovitusest.

Retsepti saab kasutada ka arve taustal.

[Retseptide register asub](https://wiki.directo.ee/_detail/et/retsept3.png?id=et%3Ayld_retsept) Seadistused → Lao seadistused → **Retseptid**

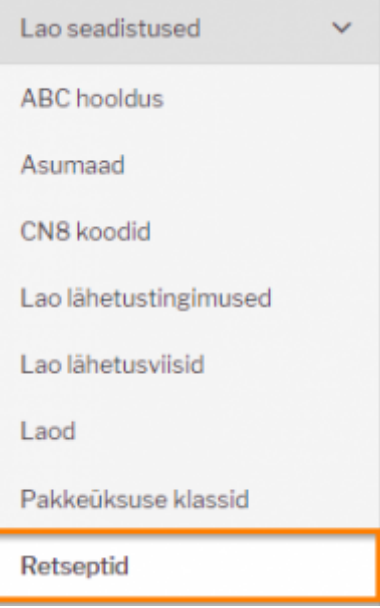

Klikkides sõnal **Retseptid** avaneb retseptide register.

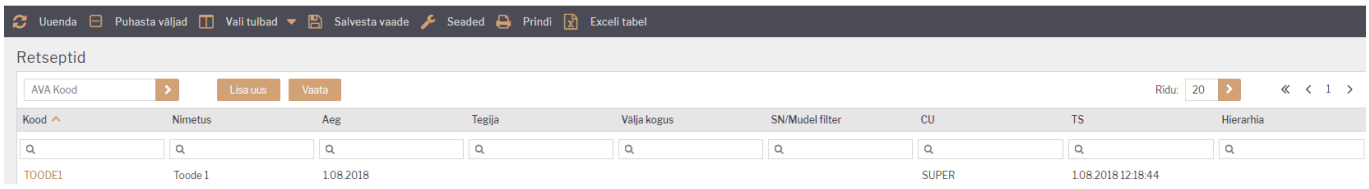

### <span id="page-3-0"></span>**1.1 Retseptide loomine**

#### **VARIANT 1. Retseptide registrist uue retsepti sisestus.**

Uue lisamiseks tuleb vajutada nuppu **kuritata kakarataksia ka**rt uue retsepti sisestamiseks. Anda loodavale retseptile kood ja nimi.

Minna artiklite registrisse, leida ülesse artikkel, millele soovitakse retsept siduda ja valida artiklikaardil retsepti väljal retsept retseptide registrist.

#### **VARIANT 2. Artiklikaartilt temaga seotud retsepti loomine.**

Retsepti väljale artiklikaardil kirjutada artiklikood, salvestada. Topelt klikiga retsepti väljal avada

retseptide register. Vajutada nuppu Lisauus , avaneb retseptikaart, mis on täidetud selle artiklikoodi ja nimega, millelt retsepti hakati looma.

### <span id="page-3-1"></span>**1.2 Retsepti seadistused retseptikaardil (peenhäälestus)**

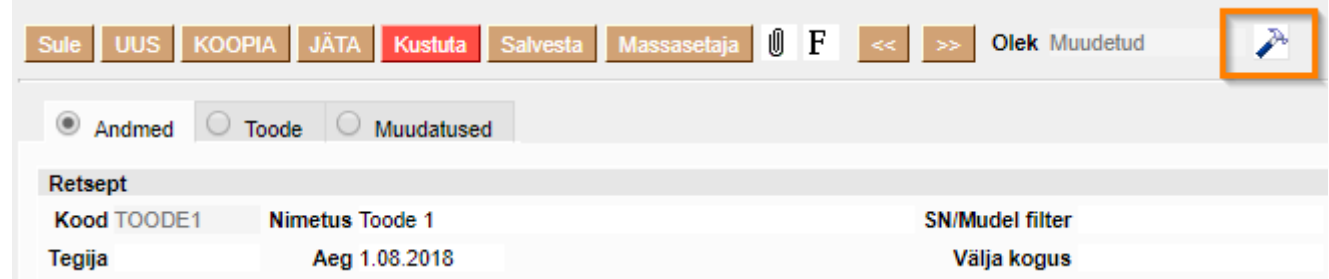

Seadete nupu alt avanev vaade.

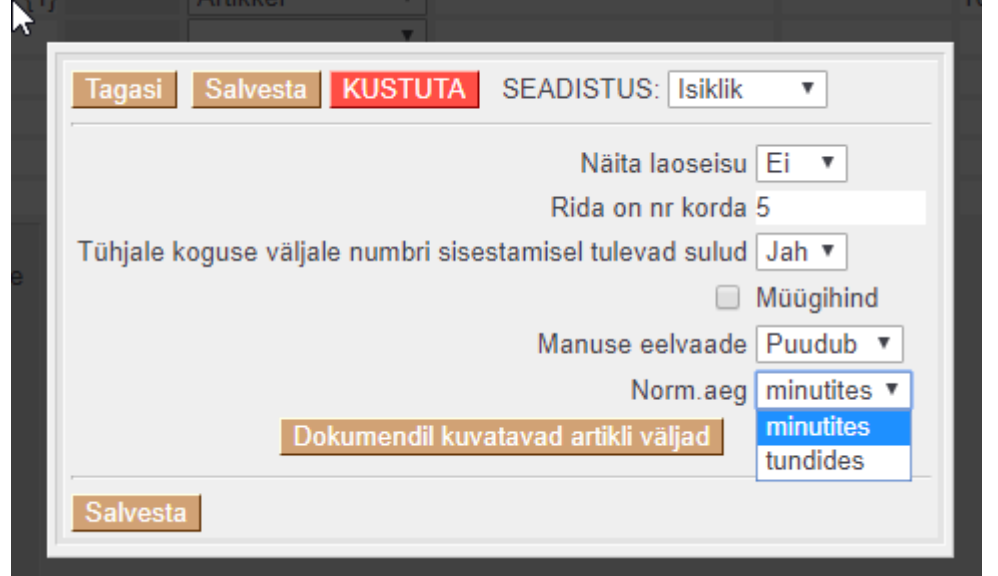

**Näita laoseisu** → JAH lisab Andmete vaatesse tulba laoseis.

**Rida on nr korda** → Määratakse mitmese vahega antakse retsepti ridadele numbreid. Ridade nummerdamine teatud vahega annab selle, et hiljem on mugav ridu vahele lisada ilma selleta, et peaks muutma olemasolevate ridade numbreid. Rea numbrid on olulised, kuna määrvad tehtavate tööoperatsioonide järjekorra.

**Tühjale koguse väljale numbri sisestamisel tulevad sulud** → JAH valikul lisatakse koguse sisestamisel kohe ka sulud.

**Müügihind** → Linnuke lisab Toode vaatesse tulba Müügihind.

**Norm.aeg** → Kasutaja saab määrata, millises ajaühikus soovib aega sisestada.

## <span id="page-4-0"></span>**2. Retseptikaart**

Retseptikaart jaguneb kolmeks sakiks: **Andmed, Toode, Muudatused**

#### <span id="page-4-1"></span>**2.1 Andmed - Päis**

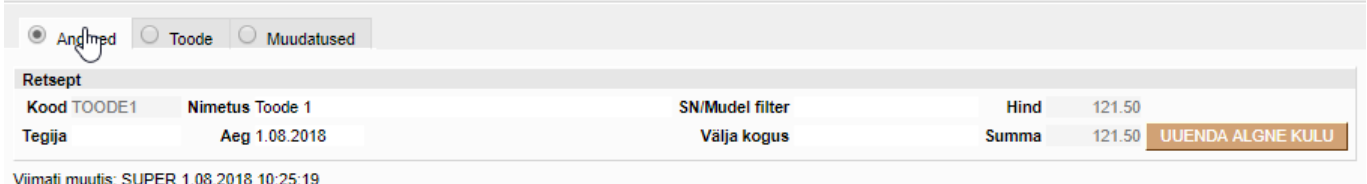

**Kood** → Väljuva toote/retsepti kood. Kui retsepti loomist alustatakse artiklikaardilt siis see täitub automaatselt selle artiklikoodiga, millelt retsepti loomist alustati. Kui retsept luuakse nimekirjast nupuga LISA UUS, siis annab koodi kasutaja.

**Nimetus** → Väljuva toote nimetus. Kui retsepti loomist alustatakse artiklikaardilt siis see täitub automaatselt selle artikli nimega, millelt retsepti loomist alustati. Kui retsept luuakse nimekirjast nupuga LISA UUS, siis annab nimetuse kasutaja.

**SN/Mudeli filter** → Saab panna komadega eraldatud osalised SN või Mudeli väärtused, millede puhul antud retsept kehtiks. Toimub retsepti asetamine vastavalt SNle või Mudelile.

**Tegija** → Saab kasutajate nimekirjast valida retsepti koostaja/tehnoloogi/konstruktori.

**Aeg** → Retsepti loomise aeg.

**Välja kogus** → Saab määrata mitu toodet väljub kirjeldatavast kooslusest. Tühi võrdub väärtusega 1.

**Hind** → Ühe väljuva toote omahind.

**Summa** → Koosluse kogu maksumus.

**UUENDA ALGNE KULU** → Tuuakse hetke väärtused artiklikaardi väjalt ostuhind veergu algne kulu.

#### <span id="page-5-0"></span>**2.2 Andmed - Read**

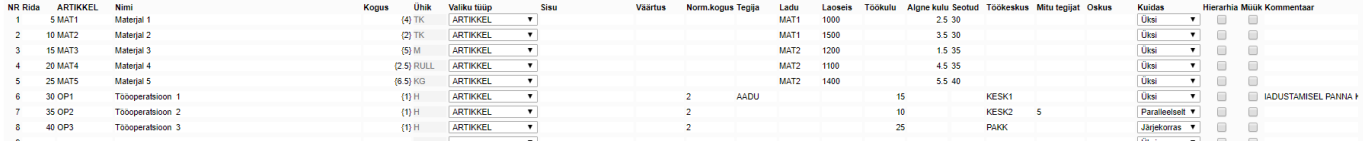

**Rida** → Ridade järjekorra number määrab, mis järjekorras tuleb töid sooritada ehk on aluseks tootmistellimusel töönumbrite (TNR) loomisel. Haamrikese alt võimalik seadistada, mis sammuga reanumbrid täidetakse ridadele artikleid lisades.

**Artikkel** → Komponendi või tööoperatsiooni artiklikood. Täidetakse ainult kui Valiku tüüp on ARTIKKEL.

**Nimi** → Komponendi, tööoperatsiooni nimi. Parameetri või valiku nimi.

**Kogus** → Kogus (Koguse numbrid on {} sulgudes) või arvutus (tuletatud parameetritest valemi alusel, kus rea number on indeksiks, millega saab kätte antud rea koguse. Näiteks 1/2 jagab param1 param2ga ja 1/{2} jagab param1 kahega. Kus 1 ja 2 on rea numbrid ja {2} on arvuline väärtus.

**Valiku tüüp** → Valiku tüüp määrab, mis tüüpi reaga on retseptis tegemist: Parameeter, ARTIKKEL, ARTIKKEL:Lisaväli, ARTIKKEL:Klass, ARTIKKEL:Valik, ARIKKEL:Nimekiri, Arvutus.

- Parameeter
- **ARTIKKEL**
- ARTIKKEL:lisaväli tootmistellimuse loomisel pakutakse kasutajale selle lisaväli väärtusega artiklid, et sealt üks valida
- ARTIKKEL:klass tootmistellimuse loomisel pakutakse kasutajale sellest klassist artiklid, et sealt üks valida
- ARTIKKEL:valik komadega eraldatud artiklite koodid (nende hulgast saab ühe valida tootmistellimuse loomisel)
- ARTIKKEL:nimekiri komadega eraldatud artiklite koodid (nende hulgast saab mitu valida tootmistellimuse loomisel)
- Arvutus

**Sisu** → Kasutatakse kui rea tüübiks ARTIKKEL:Lisaväli või ARTIKKEL:Klass. Sisu väljale kirjutatakse artikliklassikood või lisaväljakood.

**Väärtus** → Kasutatakse kui rea tüübiks ARTIKKEL:Lisaväli. Väärtuse väljale kirjutatakse lisavälja sisu.

**Norm.kogus** → Mitu tk/tunnis on võimalik seda operatsiooni selle toote puhul teha. Kui sisestatakse norm.kogust, siis programmi poolt arvutatakse tulpa norm.aeg.

**Norm.aeg** → Kuvatakse aega vastavalt kasutaja poolt peenhäälestuses valitud ajaühikule (sekund, minut või tund). Kui sisestatakse norm.aega, siis programmi poolt arvutatakse tulpa norm.kogus.

**Tegija** → Saab asetada kasutajagrupi või konkreetse tegija. Valik tehakse süsteemiseadistustes, kas väljalt avaneb kasutajaguppide register või kasutajate register.

**Ladu** → Kui ladu täidetud asetub kaasa Tootmistellimusele. Kui artiklil ladu täidetus, siis retsepti artikli asetamisel võetakse ladu artikli pealt kaasa.

**Töökulu** → Teenus tüüpi artikli puhul väärtus väljalt ostuhind artiklikaardilt.

**Algne kulu** → Retsepti loomise hetkel võetakse sinna Laoartikli ostuhind artiklikaardilt.

**Seotud** → Laoartikkel tüüpi ridadele saab sisestada tööoperatsiooni rea numbri retseptis, mille juurde vastav materjal kuulub. Tootmistellimuse loomisel saavad need read sama TNR nr, mis tootmistellimusel on vastav tööoperatsioon. Aruandes Tööaja tagasiside kuvatakse operaatorile seotud materjale. Kui sidumist ei ole tehtud saab operaator vaadata kõiki selle tootmistellimuse jaoks vajalike materjale.

**Töökeskus** → Saab asetada töökeskuse töökeskuste registrist.

**Mitu tegijat** → Mitu tegjat saab seda tööoperatsiooni paraleelselt startida. Tühi tähendab lõpmatust.

**Oskus** → Personali moodulis võimalik luua oskuste register. Personalikaardil töötajale määrata tema oskused ning retseptis määrata, mis oskus vajalik selle töö tegemiseks. Tööoperatsiooni artiklikaardil võimalik määrata, milline oskus vajalik, selle töö tegemiseks. Operatsiooni asetamisel reteptile või tootmistellimusele, kaasatakse reale artiklikaardilt oskus. Tootmistellimuse loomisel, kaasatakse oskus retseptist kaasa. **Sidusust kasutab aruanne Tootmistellimused.**

**Kuidas** → Tootmistellimuste aruandest tööde Start-Stop funktsionaalsus kasutab neid piiranguid.

Kui retseptis real Kuidas = **Üksi**, siis töö strtinud Tegija lisatakse algsele reale ja keegi teine ei saa seda startida. Ainult tema saab ka seda tööd jätkata.

- Kui retseptis real Kuidas = **Paralleelselt**, siis saab korraga mitu (määrtakse väljal Mitu tegiat) töötajat startida ja pärast saavad nad ka vastavalt jätkata.
- Kui on määratud, et rida Kuidas = paralleelselt, siis rea startimisel pannakse tootmisetellimusel algsele reale tegija külge. Kui keegi teine sama rida stardib, tekib tootmistellimusele rida juurde, mille TNR jääb esialgse reaga samaks ning tekkinud reale pannakse rea startinud tegija külge.
- Kui retseptis real Kuidas = **Järjekorras**, siis saab korraga üks inimene seda rida startida. Kui tema on selle stoppinud, siis saab järgmine seda rida startida.
- Kui on määratud, et rida Kuidas = järjekorras, siis rea startimisel pannakse tootmistellimuse algsele reale tegija külge. Kui keegi teine sama rida stardib, tekib tootmistellimusele rida juurde, mille TNR jääb esialgse reaga samaks ning tekkinud reale pannakse rea startinud tegija külge.

**Hierarhia** → Tootmistellimusele asetub kaasa ka hierarhia linnukesega märgitud artikli küljes olev retsept.

**Müük** → Müük linnukesega ridu näidatakse artikli asetamisel Tellimusele ja Pakkumisele ning kasutaja saab vastavad valikud teha.

**Kommentaar** → Võimalik lisada näiteks tehnologilist täpsustust, see info liigub Tootmistellimuse reakommentaariks.

From: <https://wiki.directo.ee/> - **Directo Help**

Permanent link: **[https://wiki.directo.ee/et/yld\\_retsept?rev=1549445081](https://wiki.directo.ee/et/yld_retsept?rev=1549445081)**

Last update: **2019/02/06 11:24**